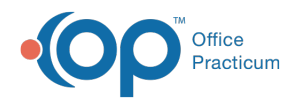

# Patient Encounter: Graphic

Last Modified on 09/20/2021 3:01 pm EDT

Version 14.19

This window map article points out some of the important aspects of the window you're working with in OP but is not intended to be instructional. To learn about topics related to using this window, see the **Related Articles** section at the bottom of this page.

## About Patient Encounter: Graphic

**Path: Clinical, Practice Management, or Billing tab > Patient Chart button > Encounter > New or Open Note button > Graphic**

The Graphic window allows images that can be drawn on or annotated to be imported to an Encounter.

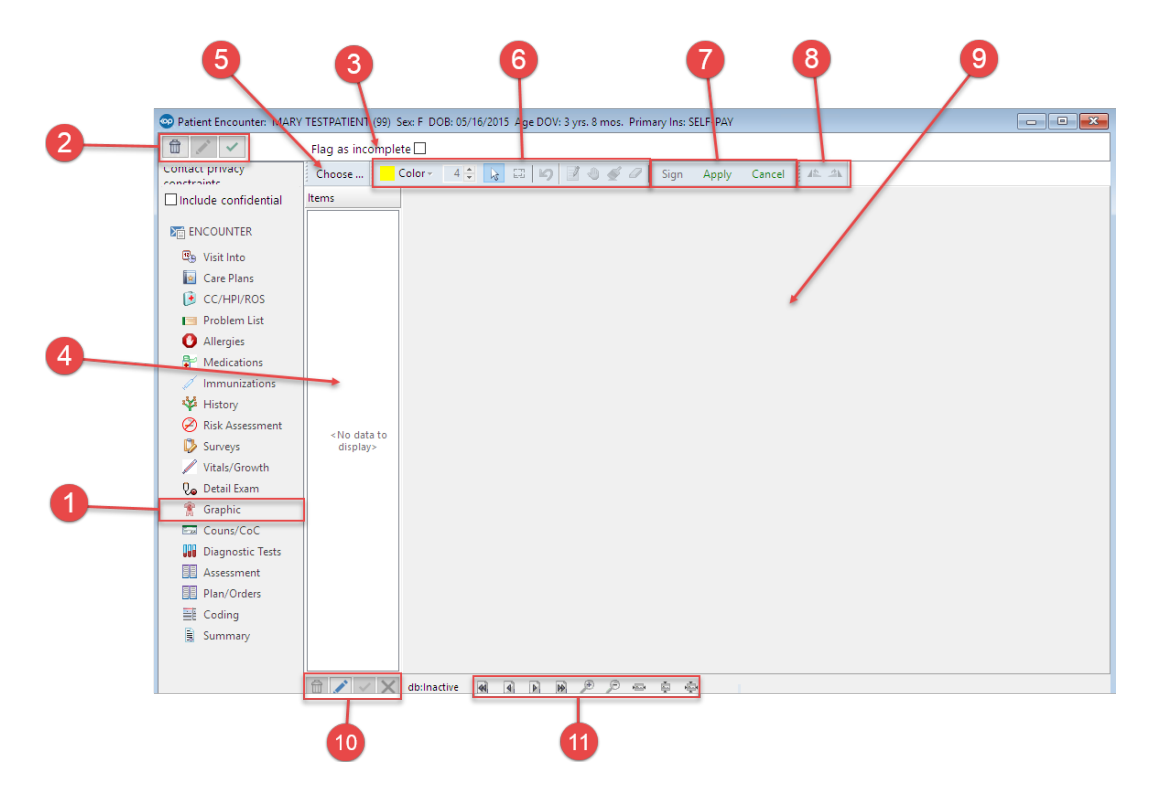

#### Patient Encounter: Graphic Tab Map

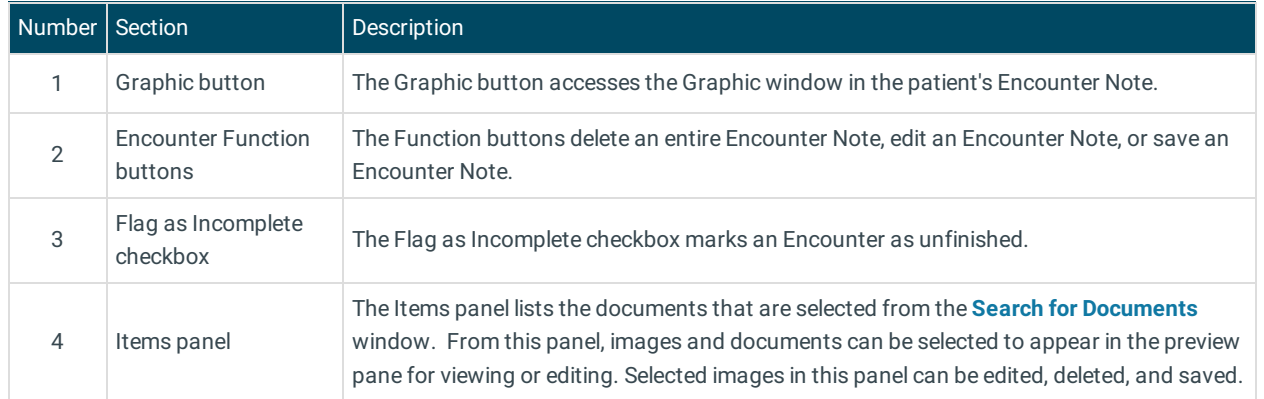

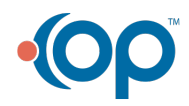

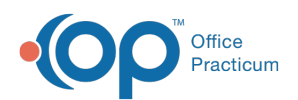

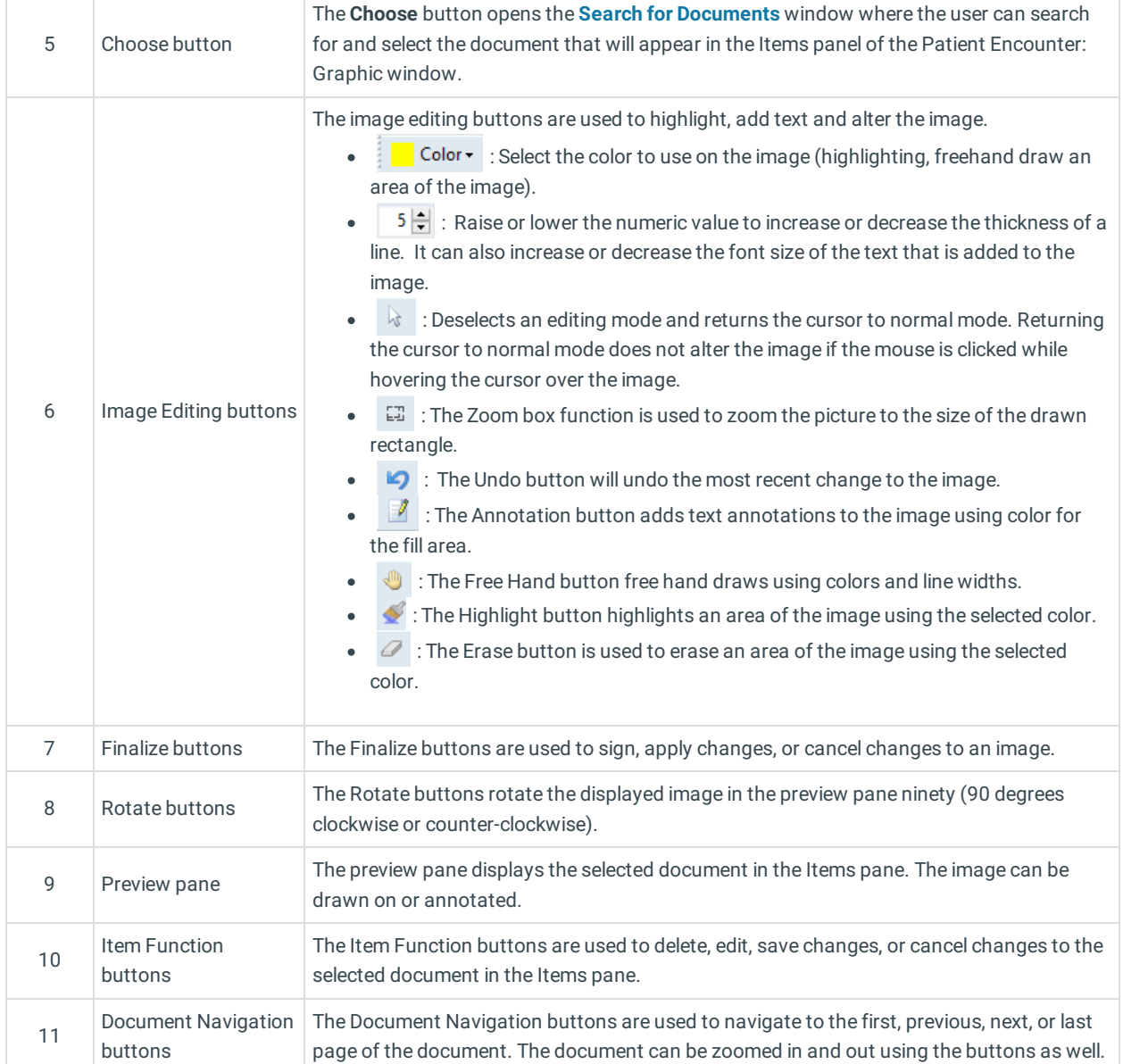

Version 14.10

## About Patient Encounter: Graphic Tab

#### **Path: Smart Toolbar > Chart button > Encounters tab > Open Note > Graphic tab Path: Smart Toolbar > Schedule Button > Encounters tab > Edit button > Graphic tab**

The Patient Encounter helps to code and complete an encounter visit. The encounter note encompasses both narrative and comprehensive formats. It also allows you to customize the layout of the note. The note is added to the patient chart.

The The Graphic tab allows images that can be drawn on or annotated to be imported to an encounter.

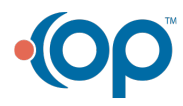

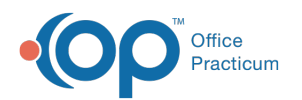

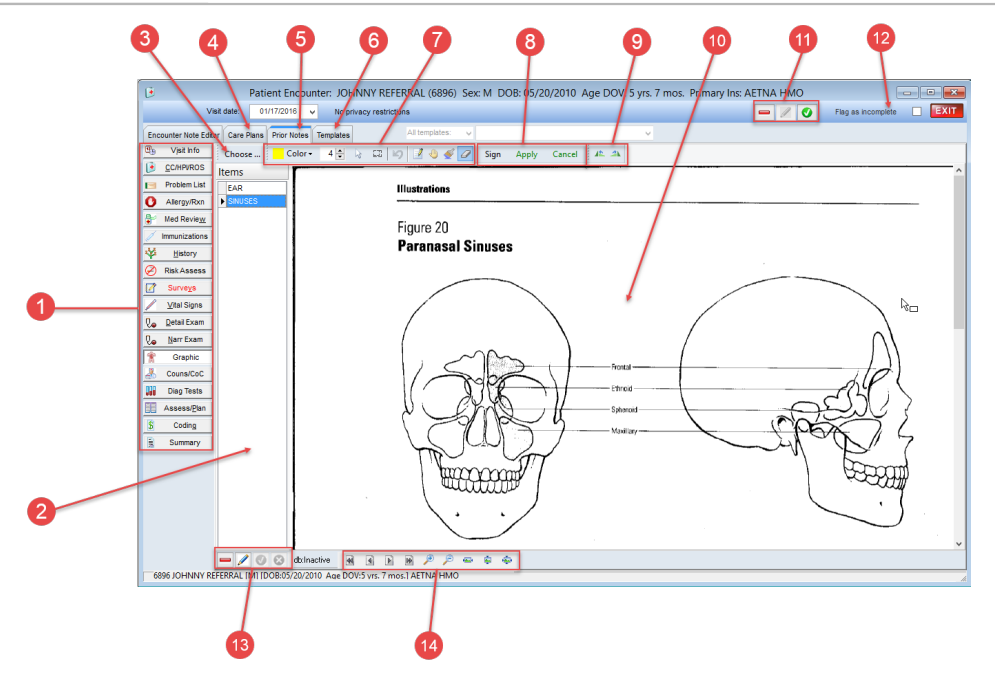

### Patient Encounter: Graphic Tab Map

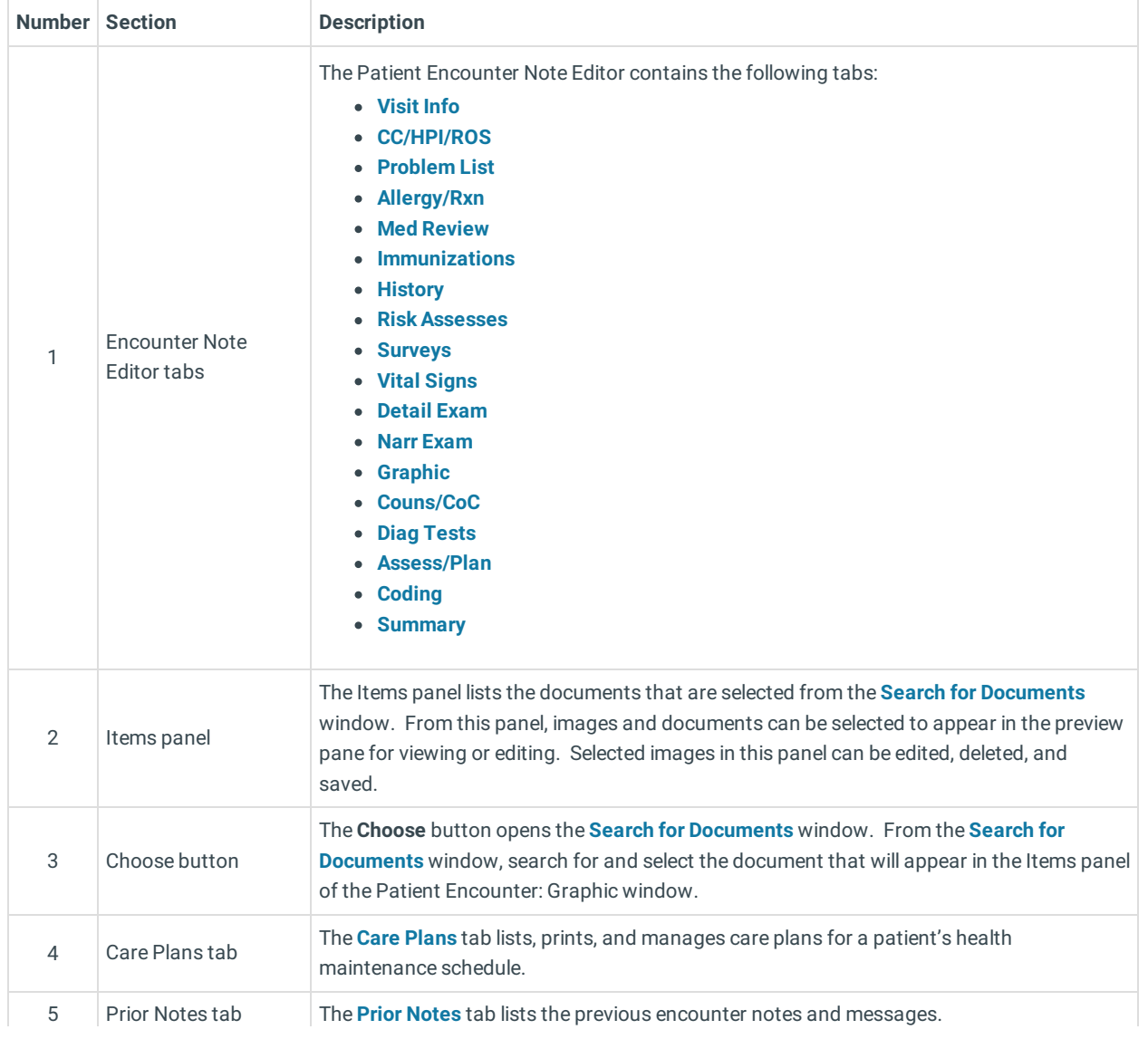

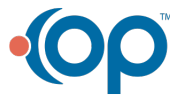

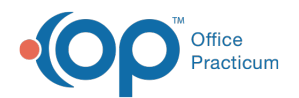

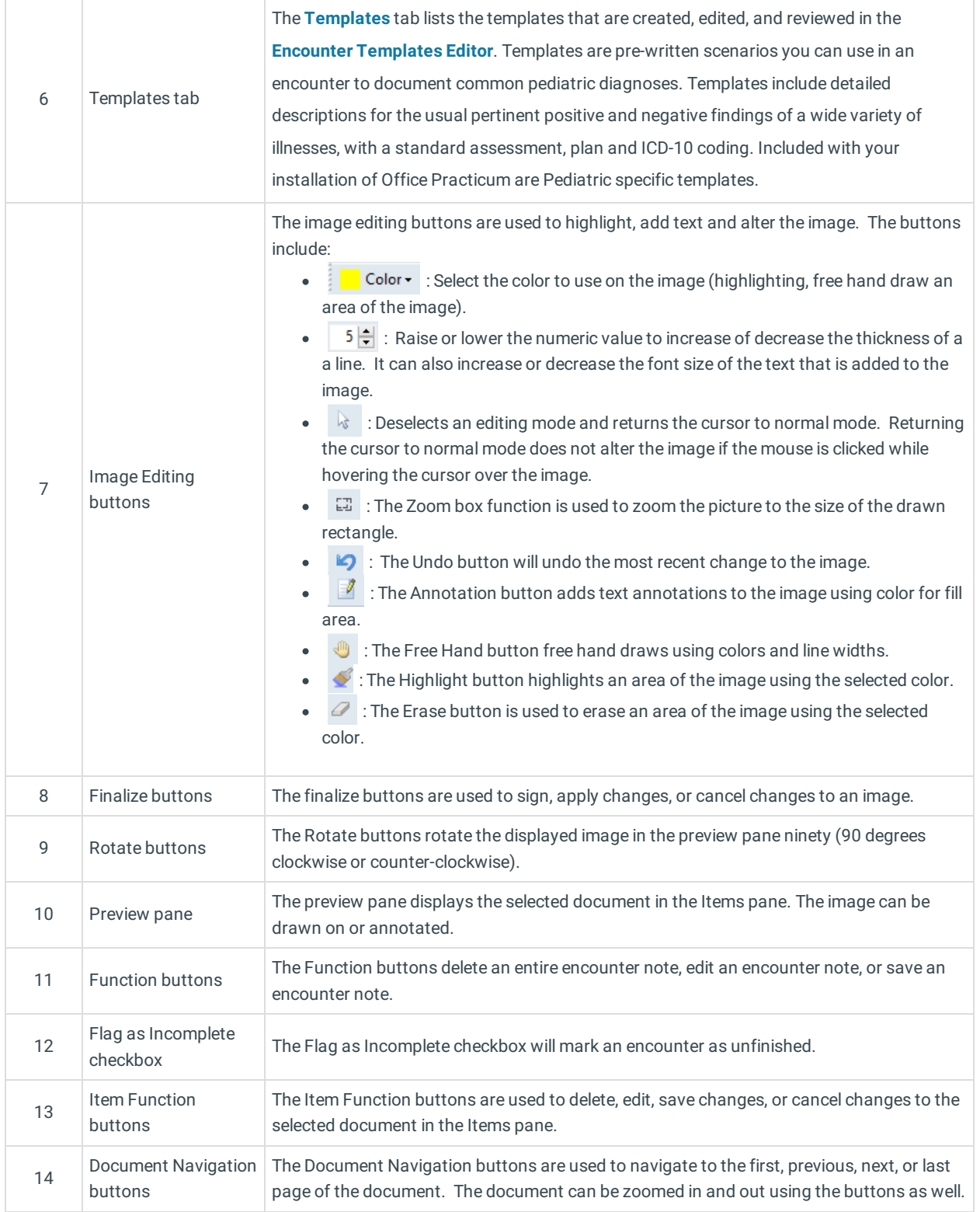

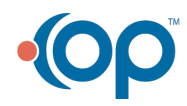